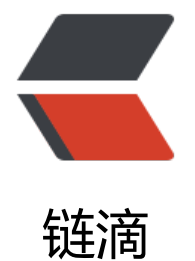

# RaspberryPi B[2+](https://ld246.com) 搭建 hass 平台

作者: RolabHJ

- 原文链接:https://ld246.com/article/1572630978146
- 来源网站:[链滴](https://ld246.com/member/RolabHJ)
- 许可协议:[署名-相同方式共享 4.0 国际 \(CC BY-SA 4.0\)](https://ld246.com/article/1572630978146)

## **0.hass简介**

hass即homeassistant,是智能硬件的一个连接平台,它可以通过连接HomeKit、小米网关等控制Ap le以及Xiaomi的硬件设备,也可以直接连接硬件设备,通过其Web/App进行控制。同时,它还有自 化的功能,通过配置可以实现智能家居的自动化控制,如进门开灯、室内温度高于阈值启动空调等。在 <mark>接</mark>中可以查看它所支持的硬件设备,除此之外,还可以自己DIY一些智能硬件,写好插件后,也同样 够连接到hass

hass可以在多种平台上进行安装,包括win、ubuntu、软路由等,由于上学期间玩过RaspberryPi, 一[块吃灰很久的Pi刚好可以用来安装hass](https://www.home-assistant.io/components/)

### **1.Raspberry B2+系统安装**

树莓派的镜像可以在官网上下载,推荐使用Raspbian镜像,下载完之后通过dd(linux环境)命令将镜 刻录到sd卡,即可完成树莓派的镜像制作。需要注意的是,如果你没有显示器或串口工具,你可以在s 卡的boot文件下新建一个名为ssh的空白文件,树莓派启动后将会自动开启ssh服务,通过路由器查找 它的IP后,便可以ssh远程登录

\$ ssh pi@192.168.[2.234](https://www.raspberrypi.org/downloads/raspbian/) #更换为你实际的IP地址,树莓派默认密码为raspberry

树莓派启动后,需要更新软件,但由于墙的原因,若使用其默认的源更新将会非常慢,因此需要更换 (清华源),换源之后即可更新

\$ sudo apt-get update && sudo apt-get upgrade

#### **[2.Ho](https://mirror.tuna.tsinghua.edu.cn/help/raspbian/)meassistant安装**

hass的安装使用了pip3,整个安装过程巨慢(不同网络环境,可能不一样),你可以先更换一下pip源 然后开始安装

\$ sudo apt-get install python3 python3-venv python3-pip #安装python3

\$ sudo useradd -rm homeassistant #添加用户

\$ cd /srv

- \$ sudo mkdir homeassistant
- \$ sudo chown homeassistant:homeassistant homeassistant

\$ sudo su -s /bin/bash homeassistant #创建虚拟环境

\$ cd /srv/homeassistant

\$ python3 -m venv .

\$ source bin/activate

\$ python3 -m pip install wheel

\$ pip3 install homeassistant --upgrade #安装最新版

你也可以安装完python3后直接通过pip3 install homeassistant --upgrade安装hass,但还是建议 建一个python虚拟环境进行安装,避免环境污染。

由于整个安装过程非常缓慢,很有可能安装到一半就因为某些插件下载失败而停止,因此需要关注终 打印的相关log, 譬如我在安装时, home assistant frontend这个插件 (hass的web端相关的插件 死活装不上,只能自己手动新进安装,先找到其链接,并使用weget下载,最后使用pip3安装

\$ wget https://www.piwheels.org/simple/home-assistant-frontend/home\_assistant\_frontend-0190828.0-py3-none-any.whl #使用wget download \$ pip3 install home\_assistant\_frontend-20190828.0-py3-none-any.whl

如果成功安装,执行hass命令后(弟一次执行时会卜载某些插件,也会非常缓慢),即可通过浏览器 问树莓派IP:8312访问hass了

若登录不上,尝试在配置文件configuration.yam 中添加

http: ssl\_profile: intermediate

#### **添加服务**

如果你想更加方便地管理hass,你可以添加相关服务

- 创建文件(若使用vim无法编辑,不知为何)
- \$ sudo nano -w /etc/systemd/system/home-assistant@homeassistant.service
- 添加如下内容, 将 /srv/homeassistant/bin/hass替换为你的hass的实际路径

[Unit] Description=Home Assistant After=network-online.target

[Service] Type=simple User=%i ExecStart=/srv/homeassistant/bin/hass -c "/home/homeassistant/.homeassistant"

[Install] WantedBy=multi-user.target

```
● 配置 systemd
```
\$ sudo systemctl --system daemon-reload #重载服务配置 \$ sudo systemctl enable home-assistant@homeassistant #将服务加入自启动

```
● 其他操作
```
\$ sudo systemctl disable home-assistant@homeassistant #移除自启动 \$ sudo systemctl start home-assistant@homeassistant #手动启动 \$ sudo systemctl stop home-assistant@homeassistant #手动停止 \$ sudo systemctl restart home-assistant@homeassistant #重启 \$ sudo journalctl -f -u home-assistant@homeassistant #查看输出

### **启用homekit功能**

最新hass已经内置homebridge,只需要配置一下即可支持homekit

- 首先, 安装homebridge的依赖
- \$ sudo apt-get install libavahi-compat-libdnssd-dev
- 其次, 编辑配置文件 configuration.yaml

\$ cd /home/homeassistant/.homeassistant \$ vim configuration.yaml #直接另起一行,添加如下内容即可 homekit: #添加完重启即可

● 最后在hass的web端通知栏即可看到homekit的设置代码

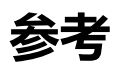

- 官网
- HAChina
- Home Assitant中文文档
- ● [树莓](https://www.home-assistant.io/)派安装 HomeAssistant
- ● [Hassbian](https://www.hachina.io) BBS

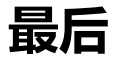

[如果你想深入了解](https://bbs.hassbian.com/forum.php)hass,hass的官方网站就很有必要去阅览一下;下一篇将介绍hass的几个智能硬件 连接